# **Distribution EOLE - Tâche #33536**

Scénario # 33486 (Terminé (Sprint)): Scribe AD : erreur dans le conteneur ADDC netplan

## **Remplacer le "sed" par un template**

17/12/2021 11:35 - Emmanuel GARETTE

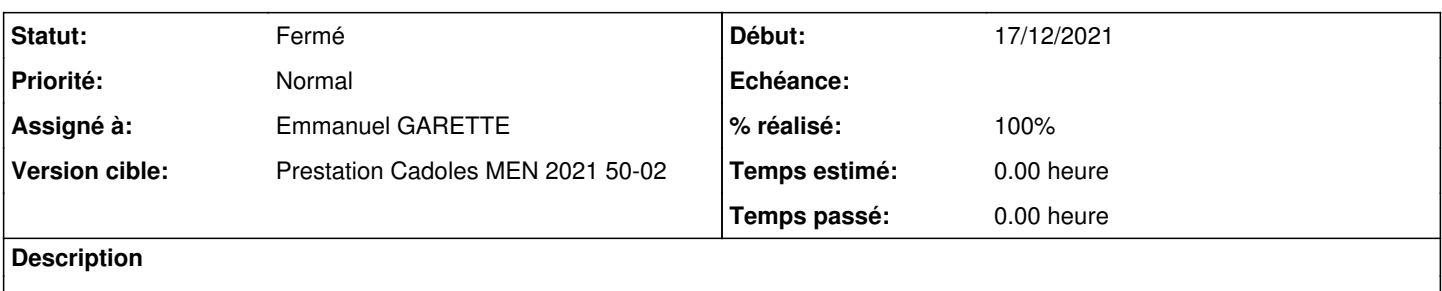

### **Révisions associées**

## **Révision 7430c010 - 17/12/2021 11:36 - Emmanuel GARETTE**

corriger le problème netplan dans le conteneur (ref #33536)

## **Révision dcfeb36f - 21/12/2021 10:08 - Emmanuel GARETTE**

ne plus gérer le réseau dans le conteneur (ref #33536)

### **Historique**

## **#1 - 17/12/2021 11:40 - Emmanuel GARETTE**

*- Statut changé de Nouveau à À valider*

*- % réalisé changé de 0 à 100*

## **#2 - 20/12/2021 14:45 - Arnaud FORNEROT**

*- Statut changé de À valider à En cours*

### **#3 - 20/12/2021 14:47 - Arnaud FORNEROT**

Instance = aca.scribe-2.8.1-instance-AvecImport Paquet candidat = scribe-ad (2.8.1-19)

Erreur sur reconfigure

```
run-parts: executing /usr/share/eole/postservice/04-eolead-manage-samba reconfigure
Samba/Seth reconfigure
* Mise à jour du backend DNS
Reading domain information
DNS accounts already exist
No zone file /var/lib/samba/bind-dns/dns/DOMSCRIBE.AC-TEST.FR.zone
/usr/sbin/samba_upgradedns:338: DeprecationWarning: The 'warn' method is deprecated, use 'warning' instead
    logger.warn("DNS records will be automatically created")
DNS records will be automatically created
DNS partitions already exist
Finished upgrading DNS
Gestion des Zones DNS Inversées
     Zone : 0.168.192.in-addr.arpa a créer
Failed to connect host 192.168.0.30 on port 135 - NT_STATUS_NETWORK_UNREACHABLE
Failed to connect host 192.168.0.30 (192.168.0.30) on port 135 - NT_STATUS_NETWORK_UNREACHABLE.
ERROR: Connecting to DNS RPC server 192.168.0.30 failed with (3221226044, 'The remote network is not reachable
 by the transport.')
run-parts: /usr/share/eole/postservice/04-eolead-manage-samba exited with return code 255
Erreur : postservice
```
#### Dans conteneur addc

```
root@addc:~# ip a
1: lo: <LOOPBACK,UP,LOWER_UP> mtu 65536 qdisc noqueue state UNKNOWN group default qlen 1000
        link/loopback 00:00:00:00:00:00 brd 00:00:00:00:00:00
        inet 127.0.0.1/8 scope host lo
              valid_lft forever preferred_lft forever
2: containers@if11: <BROADCAST,MULTICAST,UP,LOWER_UP> mtu 1500 qdisc noqueue state UP group default qlen 1000
        link/ether 1e:6a:2f:46:d8:67 brd ff:ff:ff:ff:ff:ff link-netnsid 0
        inet 192.0.2.2/24 brd 192.0.2.255 scope global containers
              valid_lft forever preferred_lft forever
10: eth0@if2: <BROADCAST,MULTICAST,UP,LOWER_UP> mtu 1500 qdisc noqueue state UP group default qlen 1000
        link/ether 9e:cf:ac:91:0d:ee brd ff:ff:ff:ff:ff:ff link-netnsid 0
        inet6 fe80::9ccf:acff:fe91:dee/64 scope link 
        valid_lft forever preferred_lft forever
root@addc:~# networkctl status
●   State: routable                        
    Address: 192.0.2.2 on containers         
                fe80::9ccf:acff:fe91:dee on eth0
déc. 20 14:36:38 addc systemd[1]: Starting Network Service...
déc. 20 14:36:38 addc systemd-networkd[35]: eth0: IPv6 successfully enabled
déc. 20 14:36:38 addc systemd-networkd[35]: Enumeration completed
```

```
déc. 20 14:36:38 addc systemd[1]: Starting Wait for Network to be Configured...
déc. 20 14:36:40 addc systemd-networkd[35]: eth0: Gained IPv6LL
```
déc. 20 14:36:38 addc systemd[1]: Started Network Service.

```
déc. 20 14:36:40 addc systemd[1]: Finished Wait for Network to be Configured.
```
### Mais sinon pas d'erreur sur netplan generate

root@addc:~# netplan generate root@addc:~#

## **#4 - 21/12/2021 11:22 - Emmanuel GARETTE**

Ca devrait fonctionner maintenant.

## **#5 - 22/12/2021 11:24 - Arnaud FORNEROT**

paquet candidat = scribe-ad\_2.8.1-20 plus d'erreur au reconfigure plus d'erreur sur netplan generate

## **#6 - 22/12/2021 11:24 - Arnaud FORNEROT**

*- Statut changé de En cours à Résolu*

## **#7 - 23/12/2021 15:13 - Joël Cuissinat**

```
scribe-ad$ git branch -r --contains dcfeb36f
    origin/2.7.2/master
    origin/2.8.0/master
    origin/HEAD -> origin/master
    origin/dist/eole/2.7.2/master
    origin/dist/eole/2.8.0/master
    origin/dist/eole/2.8.1/master
   origin/master
```
#### **#8 - 23/12/2021 15:20 - Joël Cuissinat**

Testé 2.7.2 :

```
root@scribe:~# cat /usr/share/eole/creole/distrib/addc.10-lxc.yaml 
network:
  version: 2
```

```
root@scribe:~# CreoleCat -dt addc.10-lxc.yaml 2>/dev/null
Instanciation du fichier '/var/lib/lxc/addc/rootfs/etc/netplan/10-lxc.yaml' depuis '/var/lib/creole/addc.10-lx
c.yaml'
Copie du template '/usr/share/eole/creole/distrib/addc.10-lxc.yaml' vers '/var/lib/creole'
Traitement Cheetah : '/var/lib/creole/addc.10-lxc.yaml' vers '/var/lib/lxc/addc/rootfs/etc/netplan/10-lxc.yaml
'Changement des propriétés : chown root:root /var/lib/lxc/addc/rootfs/etc/netplan/10-lxc.yaml
Changement des propriétés : chmod 0644 /var/lib/lxc/addc/rootfs/etc/netplan/10-lxc.yaml
```
# **#9 - 23/12/2021 15:22 - Joël Cuissinat**

*- Statut changé de Résolu à Fermé*

*- Restant à faire (heures) mis à 0.0*